# パントマイムの動作分析と 3DCG アニメーションによる再表現の研究

梅崎卓哉 $^1$ •中村隆敏 $^2$ •角 和博 $^3$ 穂屋下 茂 $^{1.6}$ ・清水きよし $^4$ ・若井雅幸 $^5$ 

A study of the Movement Analysis of Pantomimes and Re-Expression by the 3DCG Animation

Takuya UMEZAKI, Takatoshi NAKAMURA, Kazuhiro SUMI Shigeru HOYASHITA, Kiyoshi SHIMIZU, Masayuki WAKAI

#### 概 要

 通常の撮影と再生だけでは定性的にしか捉えられないが,モーションキャプチャーの 撮影で得られたデータは,動作と表現の関係をデジタルな表現として観測できる。この とき実写の映像と 3 次元データにもとづく 3DCG アニメーションを比較すると、観衆に 感動を与えるポイントを客観的に記述し,要素単位に分けることによって,動作と感情的 変化の関係を知ることもできる。それらの様々な動作を組み合わせて,より感動をもたら す 3DCG アニメーションによる身体表現が可能となる。本研究では、パントマイムの動 きをモーションキャプチャーで撮影してデジタルデータ化し,さらにそのデータを人物の 3DCG アニメーションに置き換えてみるなどの一連の操作を試みた。

キーワード:表現, 動作, パントマイム, モーションキャプチャー, 3DCG アニメーション

1.はじめに

 デジタルアーカイブスは 1990 年代半ばから始まったが,有形・無形の文化財をデジタ ル情報として記録し,劣化なく永久保存することが求められる。その範囲や対象はさまざ まであるが,伝統芸能や伝統的な祭事における「動き」のアーカイブスはまだ少ないのが 現状である。衣装をまとったビデオ画像と併用し,モーションキャプチャーを使って動き の「軌跡」を記録として保存することはできたが、そこからどのように活用できるかがこ

<sup>1</sup>佐賀大学全学教育機構

<sup>2</sup> 佐賀大学芸術地域デザイン学部

<sup>3</sup>佐賀大学教育学部

<sup>4</sup>青二塾パントマイム講師

<sup>5</sup>株式会社クレッセント

<sup>6</sup>責任著者

れまでの課題であった。

本研究は、パントマイム等の演者自身を 3D 化し,その動きのデータを 3DCG アニメー ションとして再現し,演者そのものの動作や所作,息遣いまで確認できる新たなデジタル アーカイブスとしての活用を目指した研究である。

 人の動作を複数の赤外線カメラで測定してコンピューターに取り込み,生身の人間の動 きを 3 次元グラフィックスでリアルに再現するモーションキャプチャーは,人間工学的な 用途におけるデータの収集やシミュレーションのほか,スポーツや格闘ゲームなどのコン ピューターグラフィックス映像の作成によく利用されている。一方,パントマイムは,無 言劇や大道芸という古いイメージもあるが,その本質は,「自分の内なる独自性」を発見し, 表現することにあり,記憶と想像力によって自分の身体動作の可能性を引き出し,表現す ることにある。そのようなパントマイムの魅力は,今後教育実践においても増々必要となっ てくる。これまでモーションキャプチャーのデータを用いた様々なパフォーマンスの分析<sup>1)2)</sup> はあるが、パントマイムの本格的な動作分析の研究<sup>3</sup>は数少ない。

 そこで,パントマイムの動きをモーションキャプチャーで捉えて,動きを解析すること によって人の動きの本質を調べ,教育の改善に役立てられないかと本研究を始めた。本稿 では,世界的に高い評価を得ている清水きよし氏のパントマイム作品の動きをモーション キャプチャーで捉え,デジタルデータ化して,さらにそのデータを様々なキャラクターを もつ人物の 3DCG アニメーションに置き換えてみるなどの一連の操作を試みた結果につ いて報告する。

# 2. パントマイムと身体表現と分析

パントマイムは古代ギリシアの pantomimos に由来し, 仮面舞踏のような演目の一つで 「全てを真似る人」,「役者」を意味していた。16 世紀のヨーロッパで広まったイタリアの コメディア・デラルテを経て道化芝居としてのパントマイムは 19 世紀後半までに徐々に 衰退し、代わって身体技法としてのパントマイムをエティエンヌ・ドゥクルー,ジャン= ルイ・バロー,マルセル・マルソーなどが広めていく。ドゥクルーは,科学的分析に基づ き分節的な身体動作によって意味を表わすと同時に生命そのものを表わそうとした。この ドゥクルーの人間の動作によって内面の変化を表現するパントマイムの科学的な分析手法 は、現代のモーションキャプチャーによる動作分析までつながっている<sup>4)</sup>。

 例えば,マルセル・マルソーは,ピエロを現代化したビップという役柄を創造して黙劇 専門の劇団を組織し, 『暁に死す』(1948) や『外套( がいとう )』(1951) などのマイム劇 と『風に向かって歩く』,『蝶 ( ちょう ) を追う』,『青年,壮年,老年そして死』などの「様 式のマイム」と名づけられた小品を上演した。清水氏は,1968 から 70 年にかけて日本マ イム研究所にてパリでドゥクルーから直にコーポレルマイムを学んだ佐々木博康氏に師事 している。コーポレルマイムとは,身体を6つの部位(頭,首,胸,腹,骨盤,踵)と1

つの機能(重心)に分け,3方向(縦,横,斜め)の多様な動きを組み合わせた身体動作 をリズミカルに連続することで,様々な心理状態や行動を表現する演劇手法の一つである。 一人の俳優は,自分の年齢とは無関係にあらゆる年代の人間を身体の動きだけで表現する。 清水氏の代表作である『幻の蝶』の中には,野原で蝶を追う少年などが登場する。それら を巧みに演じ分ける清水氏の動きからは,様々な人物の動きの要素を抽出できる。

 本研究では,モーションキャプチャーを用いてパントマイムを演じる清水氏の動作を 360 度のあらゆる角度からの動きの変化として数値化して分析する。

#### 3.動きのデータ化

### 3.1 光学式モーションキャプチャー

 モーションキャプチャーは,現実の人物や物体の動きをデジタル的に記録する技術であ る。記録された情報は,スポーツ及びスポーツ医療の分野における選手たちの身体の動き のデータ収集などに利用されたり,映画などのコンピュータアニメーションおよびゲーム などにおけるキャラクターの人間らしい動きの再現に利用されたりする。キャプチャー技 術には光学式,機械式,磁気式などがある。光学式は,物体に装着するマーカーとこれを 検出するカメラとシステムを組み合わせてキャプチャーするため,同じ方式であればマー カーの数が精度の一因となる。

本研究では、クリエイティブ・ラーニングセンターのスタジオ (約 85 m<sup>2</sup>) に設置され た光学式のモーションキャプチャー装置を利用した5) (図 1)。撮影および計測空間周囲に 12 台のカメラを常設している。反射マーカー(全身 59 カ所:図 2) を付けて演じ、マーカー が隠れる場合はソフトウェア的に自動補正が行われる。

このモーションキャプチャー装置では、標準として 53 種類のマーカー位置が決まって いる。今回のパントマイムの撮影では,指の動きも捉えるために 6 個のマーカー(両指:親・ 人指・子)を追加して 59 個で実施した。マーカー位置の内訳は,頭 (5),肩 (2+2=4),胸 (2), 背中(2),上腕 (1+1=2), 肘 (2+2=4), 前腕 (1+1=2), 手首 (2+2=4), 手 (2+2=4), 指(3+3=6), 腰 (6), 腿 (1+1=2), 膝 (2+2=4), 脛 (1+1=2), 足首 (1+1=2), 足 (4+4=8) となり, 合計 59 個 である。

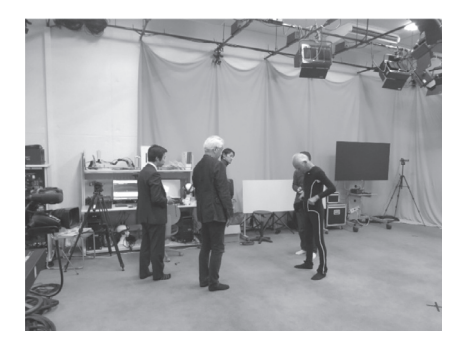

図1 モーションスーツの着用 マン 図2 反射マーカーの取り付け

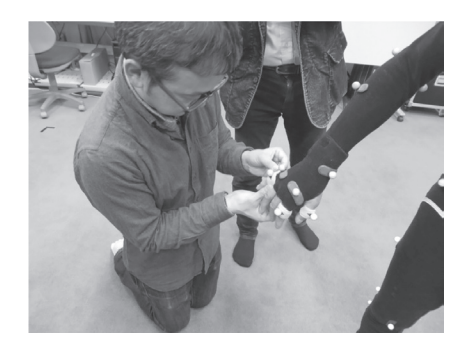

# 3.2 データ化

 パントマイムのデータ化にあたっては,モーションキャプチャー装置にて撮影・生成し た 3 次元データを、2 種類のファイル形式 (C3D/FBX) として出力した。前者<sup>6</sup>は、反射 マーカー情報のファイル形式で, 公開仕様の 2008 年版がある。また後者<sup>7)</sup>は今回利用し た 3DCG ツール間の標準ファイル形式であり、共にバイナリ形式である。

データ化の作業は,以下のように実施した。

- ・モーションキャプチャー撮影前の準備・確認: 装置のキャリブレーション,撮影用スー ツの着用・反射マーカー取り付け・確認
- ・撮影: 演技者の ROM(Range Of Motion) 撮影(長短の 2 種類)(図 3), パントマイム作 品の撮影 (図4)
- ・撮影データの編集: データのラベル付け,一部の欠損データ補完,誤認識の修正やノ イズ除去等 (図 5)
- ・パイプライン処理による 2 種類のモーションデータ生成およびファイル出力(図 6,図 7) 以上により,出力したモーションデータファイルを利用して,パントマイムの 3DCG 化 (図8) やデータベース化を実施することとなる。

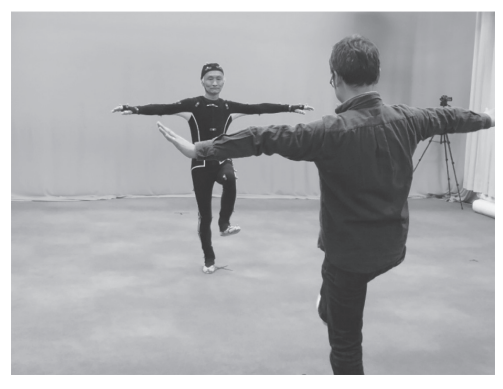

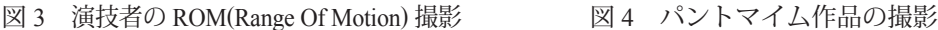

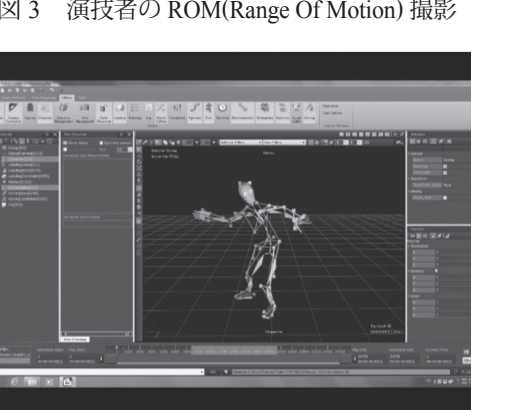

図 5 モーションキャプチャ後の動作確認

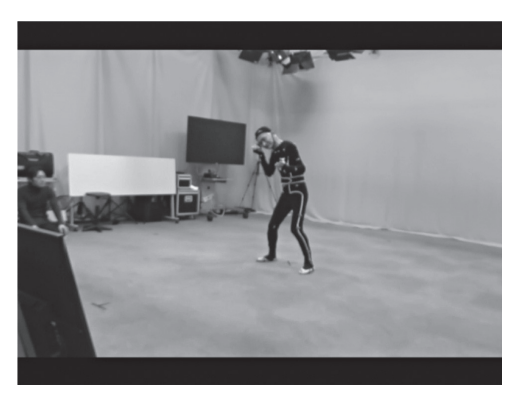

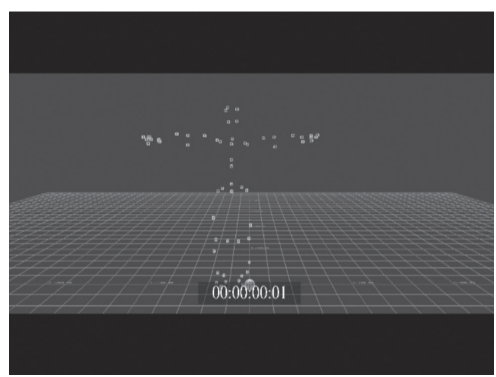

図 6 MotionBuilder の入力データ (マーカー:C3D)表示

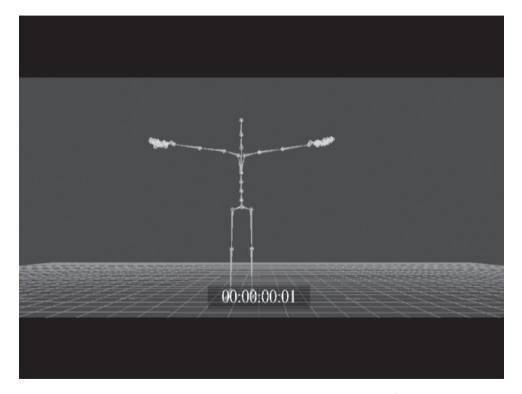

図 7 MotionBuilder の入力データ (スケルトン:FBX)表示

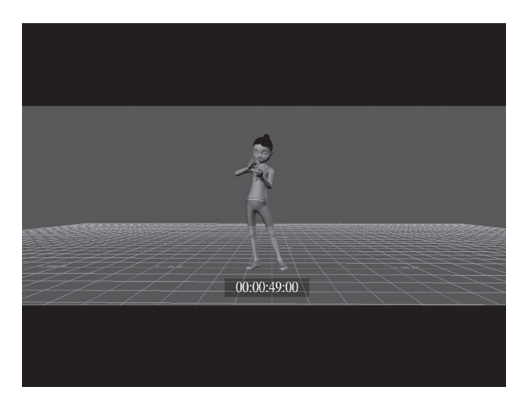

図 8 キャラクタでの動作確認

#### 4.3DCG ツールを利用した表現

ここでは、前節で取得した2種類のファイルのうち、演技者の動きがスケルトン化され たデータである FBX 形式ファイル(図7参照)を利用して、3DCG 化を行う。

利用する AutoDesk/MotionBuilder<sup>8)</sup> ツール (以降:MB) では、ヘルプ内のチュートリア ルにある「キャラクタアニメーションをリターゲットする」等の関連ページを参考にした。 またリターゲットする人体モデルは,Reallusion/iClone7<sup>9)</sup>に付属する CharacterCreator2<sup>10)</sup> ツール (以降: CC2) 提供の標準モデルや Autodesk/Maya<sup>11)</sup> ツール (以降: MA) から提供 されるサンプル HIK(Human Inverse Kinematics) モデル等を使った。

CC2 および MB/MA での作業概要は,

- ・リターゲットされる CC2 キャラクター (no animation) を FBX 形式でエクスポート出力す る (CC2)
- ・リターゲットする対象スケルトン情報の FBX ファイルを MB に読み込む (MB)
- ・読み込んだスケルトンを HIK モデルとしてキャラクタライズし,FBX 形式で出力する (MB)
- ・新規でリターゲットされる CC2 キャラクターを読み込み,同様にキャラクタライズす る (MB)
- ・上記にマージする形で,リターゲット対象のスケルトンを読み込む (MB)
- ・CC2 キャラクターにリターゲット対象のスケルトンを連動させてアニメーションを確認 する (MB)

実施したパントマイム8作品(表1)のうち半分が、途中のアニメーションシーンで手 が腰や足などと交差して破損する現象が発生した。これは,パントマイム動作の再現に利 用した人体モデルのスケルトン構造や体形が違っていることが影響しているようである。

そこで,以下のような CC2 キャラクターの体形に対して,破損が発生しなくなるまで調 整を繰り返し行った(図 9)。

表1 今回収録した清水きよし氏作品

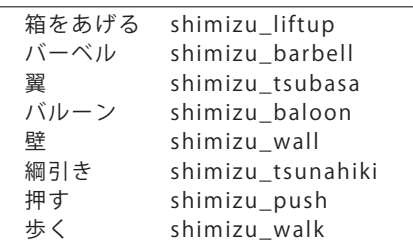

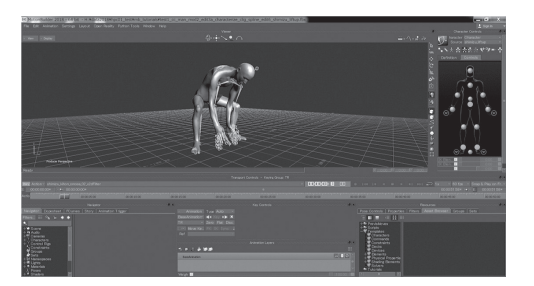

図 9 MB上でのスケルトンの調整

- ・CC2 キャラクターのスケルトンを ROM スケルトンに合わせて再キャラクタライズする (MB)
- ・再度リターゲットしてアニメーション動作を確認する (MB) 上記の調整作業の終了後は,
- ・MB で履歴等のクリーニング後, MA ヘデータ送信する (MB)
- ・MA でもアニメーション動作を確認する (MA)

 実施にあたって利用したノートPCはWindowsノートPCでその仕様を表2に示す。また, MotionBuilder, Maya および iClone7.2 の役割を表 3 に示す。

OS:Windows10Pro/64bits メモリ :16GB SSD:500GB グラフィック専用メモリ : 6GB ディスプレイ:15インチ

表 2 Windows ノート PC の仕様 表3 各 3DCG 編集ツールの役割

MotionBuilder :モーションデータの取り込み、 キャラクターアニメーション動作の編集・確認 Maya: キャラクター作成・キャラクターアニメー ションの編集・確認 iClone7.2/CharacterCreator2: キャラクター作成

#### 5.Web ブラウザを利用した表現

本研究で得られる 3DCG コンテンツを教育の一環として利用するためには、誰でも参 考に視聴できる環境構築が必要である。容量の大きな 3DCG コンテンツは、DVD や USB メモリ等のメディアで配布する方法が一般的であるが, Web 上で提供できると, 誰でも, どこからでも視聴できる。そこで,前節で作成したキャラクタアニメーションの FBX 形 式ファイルを使い,インターネット環境から 3DCG アニメーションの動きを表示・操作 できるようにするための Web 化を行う。

3DCG アニメーションを Web 上で見るために, HTML5 形式に対応した. オープンソー スで提供される Javascript 言語で開発された ThreeJS ライブラリーソフトウェア<sup>12)</sup> を使用 して,デモ用 Web サイト(図 10)を構築した。

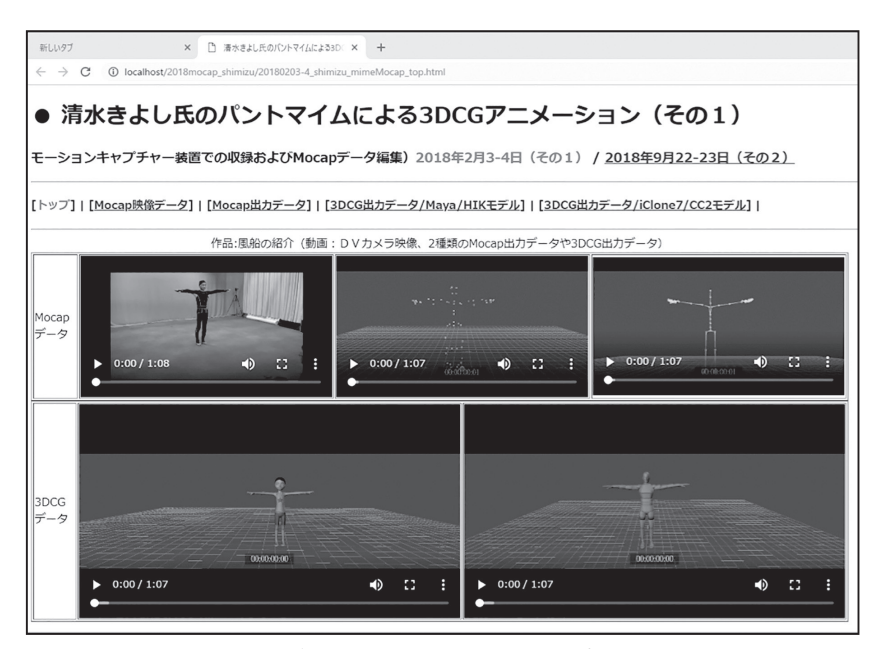

図 10 デモ用 Web サイトのトップページ

このデモサイトは、2018年に2回撮影した清水氏の「モーションキャプチャーデータ 一覧・映像表示(DVカメラ/Mocap データ),3DCG 作品一覧・3DCG アニメーション表 示(図 11, 図 12, 図 13, 図 14) | から構成され, 3DCG 表示の ThreeJS ライブラリー機 能を利用して WEB ブラウザにて、次のようなマウス操作を可能とした。

- ・カメラコントロール(ローテート,パン,ズーム)
- ・3DCG モデル表示,スケルトン表示の切替
- ・アニメーションの自動スタート,リセット・スタート,ポーズ・再開

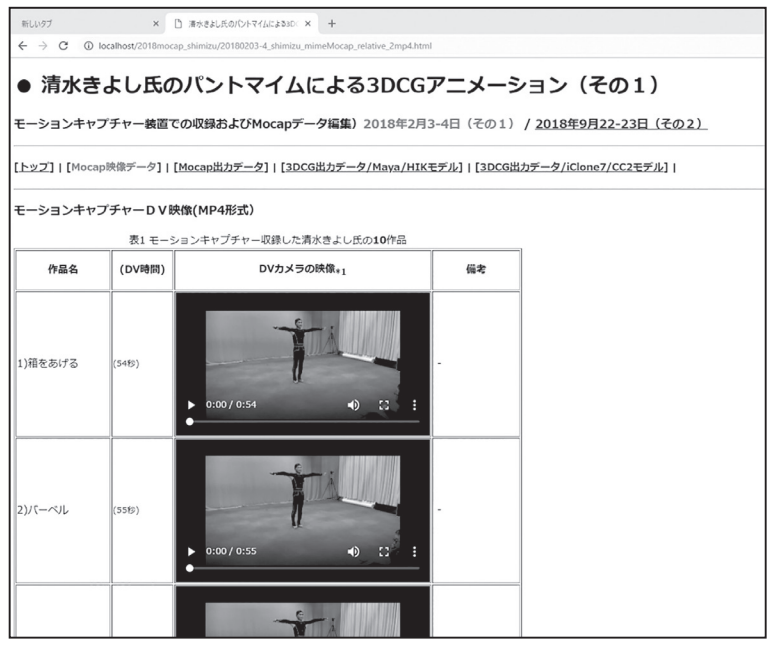

図 11 モーションキャプチャーデータ一覧(DV カメラ映像)

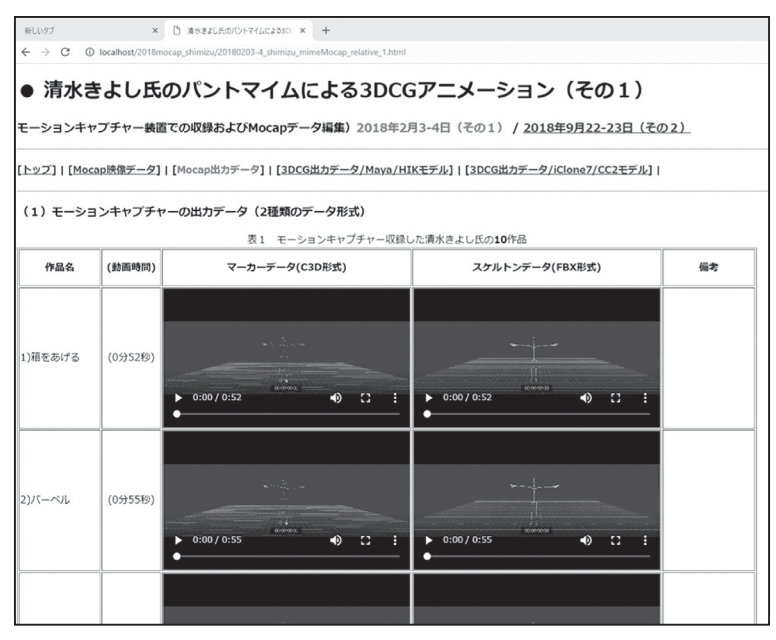

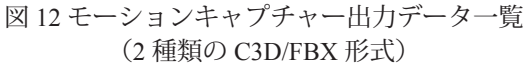

| 新しいタブ<br>$\leftarrow$ $\rightarrow$ C | $\times$   | □ 清水きよし氏のパントマイムによる3D○ ×<br>$+$<br>10 localhost/2018mocap shimizu/20180203-4 shimizu mimeMocap relative 3.html |                               |                                                                                                    |         |
|---------------------------------------|------------|----------------------------------------------------------------------------------------------------|-------------------------------|----------------------------------------------------------------------------------------------------|---------|
|                                       |            |                                                                                                    |                               | 清水きよし氏のパントマイムによる3DCGアニメーション(その1)<br>モーションキャプチャー装置での収録およびMocapデータ編集) 2018年2月3-4日 (その1) / 2018年9月22-23日 (その2) |         |
|                                       |            |                                                                                                    |                               | [トップ]   [Mocap映像データ]   [Mocap出カデータ]   [3DCG出カデータ/Maya/HIKモデル]   [3DCG出カデータ/iClone7/CC2モデル]                  |         |
| (2) 3DCG出力データ(FBX形式)                  |            | 例1) Maya/HIKサンプルのキャラクターモデルを利用した場合                                                                             | 表2 モーションキャプチャー収録した清水きよし氏の10作品 |                                                                                                    |         |
| 作品名                                   | (時間)       | Tポーズ未調整 *1                                                                                                    | 破損有無                          | Tポーズの調整*2                                                                                                   | 参考      |
| 1)箱をあげる                               | (51.23%)   | HIKモデル (10.9MB)                                                                                               | あり<br>(腕と太腿:4)                | HIKモデル (8.7MB)                                                                                              | DVカメラ映像 |
| 2)パーベル                                | (55.08秒)   | HIKモデル (11.6MB)                                                                                               | あり<br>(腕と腰:1)                 | HIKモデル (9.2MB)                                                                                              | DVカメラ映像 |
| 3)翼                                   | (3分26.05秒) | HIKモデル <sub>(37.6MB)</sub>                                                                                    | あり<br>(腕と腰/腹/足:3)             | HIKモデル (27.5MB)                                                                                             | DVカメラ映像 |
| 4)風船(パルーン)                            | (1分7.04秒)  | HIKモデル (13.6MB)                                                                                               | あり<br>(手/脑と足/腰:2)             | HIKモデル (10.6MB)                                                                                             | DVカメラ映像 |
| 5)壁                                   | (31.21)    | HIKモデル (7.1MB)                                                                                                |                               | HIKモデル (5.8MB)                                                                                              | DVカメラ映像 |
| 6)細引き                                 | (36, 1989) | HIKモデル <sub>(8.4MB)</sub>                                                                                     | ÷                             | HIKモデル (7.0MB)                                                                                              | DVカメラ映像 |
|                                       | (37.05秒)   | HIKモデル (7.9MB)                                                                                                | i.                            | HIKモデル (6.3MB)                                                                                              | DVカメラ映像 |
|                                       |            |                                                                                                    |                               |                                                                                                    |         |
|                                       | (1分9.07秒)  | HIKモデル (14.2MB)                                                                                               | J.                            | HIKモデル (11.2MB)                                                                                             | DVカメラ映像 |
| 7)押す<br>8)歩く<br>9)たこ上げ                | (4分35.58秒) | HIKモデル (12.6MB)                                                                                               | あり<br>(手/腕と太腿:5以上)            | HIKモデル (12.6MB)                                                                                             | DVカメラ映像 |

図 13 3DCG 作品一覧(Maya/HIK モデルの利用)

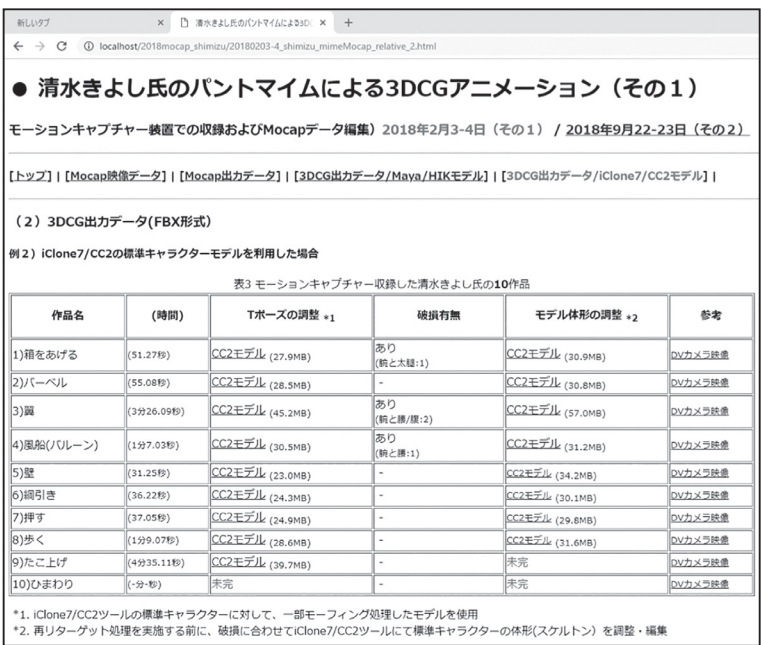

図 14 3DCG 作品一覧 (iClone/CC2 モデルの利用)

これらの機能を使って, 3DCG作品一覧(図 13)からマウス操作にて表示される画面 を 4 つ配置した画面を図 15 に示す。4 画面の内訳は, 左上が DV カメラ映像 (MP4), 右 上が 3DCG モデルのスケルトン表示, 左下が右斜め正面からの 3DCG モデル表示, 右下 が左斜め正面からの 3DCG モデル (スケルトン付与)表示で. DV カメラ映像では, 1 方 向からしかパントマイムの動作を観察できないが, 3DCG アニメーションでは, あらゆる 方向から動作を観察できることとなる。

ここでの問題点として、パントマイム作品の演技時間が長い分, MB から出力した FBX 形式のファイルサイズが数 MB 以上と大きくなるため,ファイルのローディング時間が 長くなる。Firefox/Edge ブラウザでは処理時間オーバーが警告されるので,Chrome ブラウ ザで動作確認した。今後は,編集向けの FBX 形式ファイルではなく,ネットワーク配信 向けの glTF 形式ファイル<sup>13)</sup> へ変換して 3DCG 表示までの時間を短縮し, 公開する予定で ある。

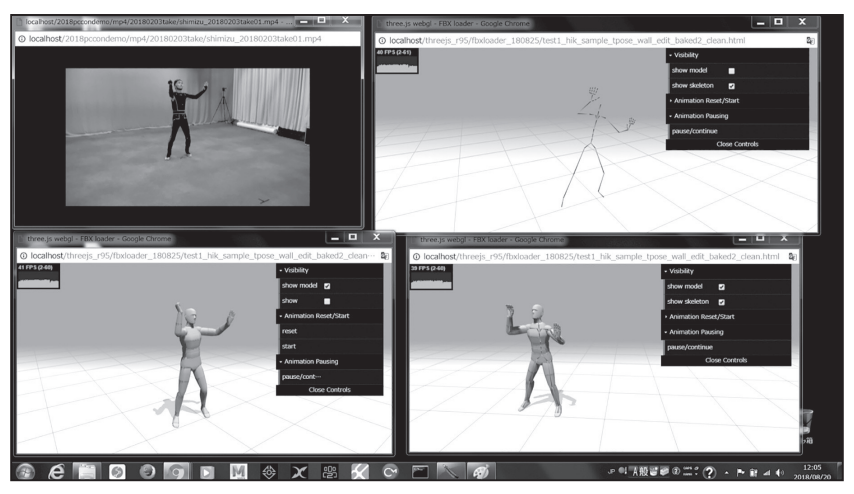

図 15 Maya/HIK モデル 3DCG での表示 左上:DV カメラ映像 (MP4) 右上:3DCG モデルのスケルトン表示 左下:右斜め正面からの 3DCG モデル表示 右下: 左斜め正面からの 3DCG モデル (スケルトン付与)表示

# 6.考察と展望

 モーションキャプチャーの撮影で得られた数値データは,通常の撮影と再生だけでは定 性的にしか捉えられない動作と表現の関係をデジタルな表現として観測できる。このとき 実写の映像と3次元データにもとづく 3DCG アニメーションを比較することで, 観衆に 感動を与えるポイントを客観的に記述し,動作の要素単位に取り出せると,動作と感情的 変化の関係を知ることもできる。

DV カメラ等で収録した実写映像は,撮ったその角度しか観ることはできない。しか し,モーションキャプチャーで採った数値データを基に再現する 3DCG アニメーションは, 360°の空間のあらゆる角度から観ることが可能になり、パントマイムや演劇等の動作によ る感情表現の詳細な変化を知ることができる。今後もモーションキャプチャーによるパン トマイムのデータを用いて 3DCG アニメーションを作成して,観衆に感動を与える表現 の数値的な分析を行う上で,また拠点研修等でも利用できる形で,基本動作(手を挙げる, 歩く,走る,跳ぶなど)及び特殊動作のデータベースを構築し,モーションデータの確認・ 再利用を可能にする予定である。

 本研究において清水氏は,自身が年齢も身体各部の比率も異なる少年の動きをするとき に,どのような動きが観客に少年のイメージを与えるのかを解明することを期待している。 身体各部の比率が清水氏と同じ 3DCG アニメーションと少年の身体各部の平均的な比率 の 3DCG アニメーションを用いて同様の動きをした場合の動きのずれを数値化すること ができる。アニメーションのキャラクターが実際の人間とは異なる身体比率で表現されて いることとも関連してくる可能性がある。スケルトン表示とアニメーションをかぶせたも のの両方を見比べると,スケルトン表示の方が純粋に動きだけが見えるので,演技の参考 になる。

 以上のような感性工学的アプローチにより,「動き」のデータによる人の心理的,視覚 的な解明に関わることができる。また,3DCG アニメーションとしてモーションデータを 転用していくことで,デジタルアーカイブスの新たな活用方法を示すことができた。今後, このような活用は,医療,福祉,教育,エンターテイメント等あらゆる分野で進んでいく だろう。デジタルデータだからこそ,共有,転用,改変,位相が可能になることであり, 文化資産を保存することと活用することの視座を求められることになるだろう。

# 7.まとめ

 世界的に高い評価を得ている清水きよし氏のパントマイム作品の動きをモーションキャ プチャーで捉え,デジタルデータ化して,さらにそのデータを様々なキャラクターをもつ 人物の 3DCG アニメーションに置き換えてみるなどの一連の操作を試みた。モーション データの 3DCG 化では、以下のような知見を得た。

- ・モーションキャプチャー後のパイプライン処理前のデータ確認及びデータ編集が重要で ある。
- ・パントマイムのモーションにより,キャラクターのスケルトン構造や体形の調整が必要 である。
- ・キャラクター側で体形等を調整したが,モーションを調整した場合も確認する必要があ る。
- ・各ツール間で Z 軸の向きやモデルのスケールに違いがある。

#### 謝辞

 本研究を進めるに当り多大のご協力をいただいた永渓晃二氏,古賀崇朗氏,および米満 潔氏を始めとするクリエイティブ・ラーニングセンターの教員・職員の皆様にこの場を借 りてあらためて感謝の意を表す。また,Maya や iClone の研修等でご教授いただいた㈱ Too の坂本照次郎氏と木村翔太氏に感謝の意を表す。なお、本実践研究の一部は、教育関係共 同実施分「全国の大学間連携による ICT 活用教育の拡充と教育改革の推進」により行った。

#### 参考文献

- 1) 阪田 真己子 , 丸茂 祐佳 , 八村広三郎 , 小島 一成 , 吉村 ミツ : 日本舞踊における身体動作の感性情報処 理の試み − motion capture システムを利用した計測と分析− , 情報処理学会研究報告人文科学とコン ピュータ (CH), 7(2003-CH-061), 2004, 49-56.
- 2) 鶴田 清也 , 崔雄 , 八村広三郎 : 没入型仮想環境における 3DCG キャラクタアニメーションの表示手法 , 情 報処理学会研究報告 ,2006-EC-3(14), 2006,91-96.
- 3) 彼末 一之:パントマイムの演技動作と観客の視覚的な認知の関係について,早稲田大学 https://www.waseda.jp/tokorozawa/kg/doc/50\_ronbun/2015/5012A036\_abs.pdf
- 4) エティエンヌドゥクルー著, 小野 暢子訳: マイムの言葉―思考する身体, ブリュッケ, 1998.
- 5) クレッセント社の資料・Vicon Blade3 Tutorial およびワークフロー.
- 6) C3D.ORG のサイトページ:https://www.c3d.org/
- 7) FBX の概要ページ:

https://www.autodesk.com/products/fbx/overview

- 8) MotionBuilder2018 のオンラインヘルプ: http://help.autodesk.com/view/MOBPRO/2018/JPN/
- 9) iClone7 のオンラインマニュアル:

http://manual.reallusion.com/iClone\_7/ENU/Pro/

- 10) CharacterCreator2 のオンラインマニュアル: http://manual.reallusion.com/Character\_Creator\_2/ENU/2.0/
- 11) Maya2018 のオンラインヘルプ: http://help.autodesk.com/view/MAYAUL/2018/JPN/
- 12) ThreeJS のサイトページ:

https://threejs.org

13) クロノスグループ Web サイト /glTF の概要ページ: https://www.khronos.org/gltf/